# **Diseño de simulaciones numéricas en hoja de cálculo para estudiantes de preparatoria**

# **Design of numerical simulation in spreadsheet for high school student**

# **Pablo Mardones Muñoz<sup>1</sup> y Fernanda Castillo Riveros<sup>2</sup>**

*<sup>1</sup>Departamento de Física, Facultad de Ciencias Físicas y Matemáticas, Universidad de Chile, Avenida Blanco Encalada 2008, Santiago, Chile <sup>2</sup>Colegio Concepción, General Cristi 0571, Linares, Chile* 

**E-mail:** fcienciasmardones@gmail.com

(Recibido el 10 de noviembre de 2016; aceptado el 10 de mayo de 2017)

#### **Resumen**

El uso de métodos numéricos como estrategia de enseñanza de las ciencias es empleado principalmente en las universidades, debido a las nociones de cálculo y programación que se necesitan. En este trabajo se propone a los profesores de preparatoria diseñar actividades empleando simulaciones numéricas, al aprovechar la interfaz gráfica de las hojas de cálculo, para trabajar habilidades de análisis y evaluación en los estudiantes. Se utilizará el método de Euler en conjunto con la segunda ley de Newton para estudiar el movimiento rectilíneo uniformemente acelerado, el oscilador armónico amortiguado, distintos casos de proyectiles considerando fricción y fuerzas centrales, transferencia de calor en un alambre y finalmente flujo laminar viscoso. Se tratarán los errores de cálculo asociados al uso del método de Euler y cómo enfrentarlos para que los modelos usados sean más acertados a la teoría.

**Palabras clave:** Método de Euler; Educación; Hojas de cálculo**.**

#### **Abstract**

The use of numerical methods as a science teaching strategy is employed mainly at universities, because of the calculus and programation notions needed. In this work it's proposed to secondary teachers the design of activities employing numerical simulations using the graphical interface of spreadsheets to work analysis and evaluation skills on student. The Euler method in conjunction with the second Newton law will be used to study uniformly accelerated motion, damped harmonic oscillator, various cases of projectiles considering friction and central forces, heat transfer on a wire and finally laminar viscous flux. Euler method calculus error will be addressed, how to face them so that the used models become more accurate than what is predicted by theory.

**Keywords:** Euler method; Education; Spreadsheets.

# **I. INTRODUCCIÓN**

Es común durante la etapa temprana de formación de algunas carreras técnico-profesionales o universitarias, el uso de herramientas computacionales para facilitar la enseñanza de la física o el cálculo. En mecánica particularmente se emplean técnicas de integración numérica para modelar sistemas que evolucionan temporalmente, como el clásico oscilador armónico o la caída libre de una partícula sometida a roce viscoso. *Matlab* de *Mathworks* ®, *Mathematica* de *Wolfram* © y *Python* son algunos de los programas comunes, empleados para solucionar el cálculo numérico (Rojas, 2009; 2014) y poder centrar las actividades en los principios físicos más que en desarrollo matemático de las ecuaciones diferenciales, que aparecen de forma natural cuando se plantean las leyes de Newton (Ortigoza, 2007).

Aparentemente, emplear métodos de integración en la educación escolar parece inaplicable. Sin embargo, el aumento al acceso de computadoras portátiles, en conjunto con la accesibilidad a salas de computación e internet en las escuelas, convierte a las simulaciones en una alternativa viable de trabajo, y un excelente complemento para el proceso de enseñanza-aprendizaje. En este artículo se explicará cómo diseñar de forma sencilla simulaciones numéricas, usando programas de hoja de cálculo. El algoritmo de

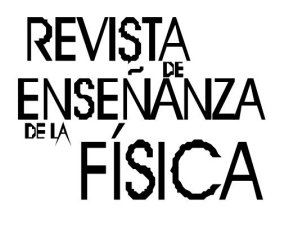

#### *Mardones y Castillo*

integración con la que se construyen los códigos, es el método de Euler simple, ya que permite resolver ecuaciones diferenciales. Además solo requiere nociones de funciones lineales para comprender el principio bajo el cual funciona. El diseño de una sesión de trabajo con estudiantes se dejará abierto al lector, pero mencionaremos que para llevar a cabo esta actividad en los liceos, se ejecuto como una experiencia de laboratorio evaluada, para la cual se diseñaron guías de laboratorio, rubricas y otros materiales complementarios.

Las unidades de medidas utilizadas para las magnitudes trabajadas a lo largo de este artículo, son las que propone el sistema internacional de unidades de medida (S.I.), tanto para las magnitudes fundamentales como en las magnitudes compuestas, es decir, el tiempo se medirá siempre en segundos, la masa en kilogramos, fuerza en Newton, entre otras.

# **II. MÉTODO DE SIMULACIÓN**

valor llamado <sub>f<sub>1</sub></sub> (Edwards, 2008). De modo que

La técnica numérica que se usará es el método de Euler, ya que permite resolver ecuaciones diferenciales en problemas de valor inicial. Para esto se necesita conocer dos términos, la regla de crecimiento de una función  $f(t)$ , conocida como derivada o  $\frac{df}{dt}$ , y el valor que tiene la función en un instante de tiempo<sub>t<sub>o</sub>,</sub> *dt* que denotamos como  $f(t = t_0) = f(t_0)$ . Este método se basa en la idea de que una variable de interés posee un valor 0 *f* y luego de evolucionar durante un intervalo de tiempo ∆*t* la variable se modifica a un nuevo

$$
f_1 = f_0 + \Delta f,\tag{1}
$$

cuando ∆*t* es pequeño entonces

$$
\Delta f \approx \frac{df}{dt} \Delta t,\tag{2}
$$

*df*

Donde <sup>Δf</sup> es la modificación de la variable  $f(t)$  al transcurrir un lapso de tiempo Δ*t*, y *dt*  la tasa a la que cambia  $f(t)$ . Al sustituir (2) en (1) se obtiene

$$
f_1 \approx f_0 + \frac{df}{dt} \Delta t,\tag{3}
$$

que tiene la forma de la ecuación principal de la recta

$$
y = n + mx,\tag{4}
$$

*df*

Es decir  $dt$  es la pendiente de la recta tangente a la función  $f(t)$ . Este procedimiento se repite reiteradas veces con el fin de conocer el valor de  $f_2$ ,  $f_3$ y cualquier  $f_i$ , donde  $f_i$ es la función luego de que transcurre un tiempo ∆*t* , mostrando de esta manera la evolución de la función a lo largo del tiempo, de lo antes mencionado se obtiene

$$
f_2 \approx f_1 + \frac{df}{dt} \Delta t. \tag{5}
$$

De modo que  $f_i$ ,es  $f_0$  más la suma de todas las variaciones hasta el momento, dado por

$$
f_i \approx f_0 + \frac{T}{i} \sum_{n=0}^{i-1} \frac{df(t_o + n\Delta t)}{dt}.
$$
 (6)

donde debe cumplirse que  $n\Delta t$  sea igual al tiempo total de simulación  $T$ .

El método de Euler entrega una aproximación de la función original, al dejar fijo T y aumentar i, se simulan intervalos de tiempo ∆*t* más pequeños (Nagle, 2005), disminuyendo el error asociado a la solución de la ecuación diferencial como se ve en la figura 1.

En dicha figura se usará este método para encontrar soluciones aproximadas de la segunda ley de Newton, la cual se trabaja a partir de la siguiente ecuación

$$
\vec{F}(t) = m \frac{d^2 \vec{r}(t)}{dt^2},\tag{7}
$$

cuyas soluciones representan el comportamiento de  $\vec{r}(t)$ , y pueden ser tan complejos como lo sea el término∑  $\vec{F}_n$ .

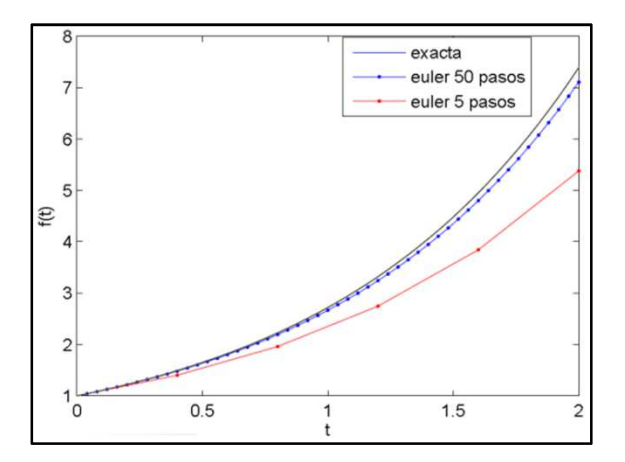

**FIGURA 1**. Se puede ver que la solución numérica, empleando el método de Euler, de la ecuación diferencial  $\frac{df}{dt}$  $\frac{dy}{dt} = t$ con  $f(0) = 1$ , se parece más a la solución analítica, cuando se aumenta la cantidad de iteraciones y se mantiene el tiempo de simulación T. El número de pasos empleados determina cuanto es lo máximo que se alejará la aproximación de la solución exacta.

De acuerdo a la ecuación (7), el cuerpo acelera colineal y proporcional a la fuerza total que actúa sobre el objeto. Es decir

$$
\vec{F} = m\vec{a}.\tag{8}
$$

Considerando que

$$
\frac{d\vec{v}}{dt} = \vec{a},\tag{9}
$$

$$
\frac{d\vec{r}}{dt} = \vec{v},\tag{10}
$$

Se usa el método de Euler para reescribir las ecuaciones (9) y (10) como

$$
\vec{v}_{i+1} = \vec{v}_i + \frac{d\vec{v}_i}{dt} \Delta t = \vec{v}_i + \vec{a}_i \Delta t \tag{11}
$$

$$
\vec{r}_{i+1} = \vec{r}_i + \frac{d\vec{r}_i}{dt} \Delta t = \vec{r}_i + \vec{v}_i \Delta t \tag{12}
$$

Al combinar (11) y (7), se obtiene una expresión que indica cómo evoluciona la velocidad de una partícula de masa m dada por

$$
\vec{v}_{i+1} = \vec{v}_i + \frac{\Delta t}{m} \sum \vec{F}_i
$$
\n(13)

*Revista de Enseñanza de la Física. Vol. 29, No. 1, Jun. 2017, 51-70* 53 www.revistas.unc.edu.ar/index.php/revistaEF/

Para usar el método de Euler se itera la ecuación (11) y (13) la cantidad de veces que se requiera. Por motivos que facilitan la elaboración de gráficos dentro de la simulación se añadirá una tercera ecuación para tener un registro de la variable tiempo

$$
t_{i+1} = t_i + \Delta t \tag{14}
$$

#### **A. Programación en hoja de cálculo**

Existe en internet y en el mercado una amplia variedad de software que simula distintas situaciones. En internet se pueden encontrar varios programas educativos en forma de juegos (simulación, 2016). Entre los programas más populares se encuentran *Matlab* y *Python*.

Las hojas de cálculo permiten organizar datos numéricos y alfanuméricos, mediante un arreglo de celdas agrupadas en filas y columnas (Buzzo, 2007). En relación con lo anterior, cabe señalar, que existe una variedad de programas para realizar dicha acción, por ejemplo *Excel* de *Microsoft*, *Google Drive*, *Open Office* y *Smartsheez*, entre otros.

En adelante, se utilizará como ejemplo el programa *Excel*, no obstante, dichas simulaciones, pueden desarrollarse en cualquier programa que funcione como hoja de cálculo.

En Excel se asociará una columna a cada variable de interés. Si se desea modelar el movimiento unidimensional de una partícula, se utiliza una columna para la velocidad, otra para la posición, otra para el registro del tiempo, y por comodidad, una columna extra para controlar el tamaño de los pasos de tiempo. A su vez cada fila representa un paso del método de Euler, como se muestra en la figura 2.

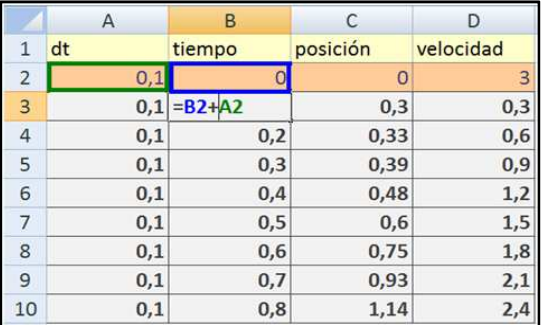

**FIGURA 2.** Las columnas A, B, C y D muestran el valor de los saltos de tiempo, tiempo total, posición y velocidad. La fila 2 muestra las variables en la condición inicial, a su vez la fila 3 muestra los valores de la primera iteración, hasta la fila *i* que muestra la iteración *i-1*.

#### **B. Evolución del tiempo**

Con el fin de simplificar la notación de la programación en la hoja de cálculo se usará

$$
(15) \quad (15)
$$

para indicar que en la celda B3 se escribe la formula =A2+B2, como se muestra en la figura 2. Para la medición del tiempo transcurrido en segundos, se usa la ecuación (14), donde el tiempo en un paso *i+1* del método de Euler, es el valor del tiempo transcurrido hasta el paso *i* más el tiempo transcurrido entre pasos es

$$
t_{i+1} = t_i + \Delta t. \tag{16}
$$

La función descrita en (15) se comporta como el tiempo transcurrido. Notar que al copiar una celda la celda A3 en A4, la configuración por defecto que tiene Excel modifica la ecuación a

$$
(17)
$$
  $(B4)=A3+B3,$ 

de acuerdo al desplazamiento de la coordenada entre la celda pegada respecto a la copiada. También está la opción de pegar una celda que posea una función en varias celdas simultáneamente, como se ve en la figura 3. En este caso *Excel* modifica a cada una de las celdas por separado, permitiendo realizar tantas iteraciones como veces se copie la celda que posee la operación de interés.

Al avanzar el programa del tiempo, este queda en función de las celdas de la fila superior, es decir, del ∆t anterior. De esta manera los saltos temporales son constantes. En la hoja de cálculo se escribe

$$
\S(A3)=A2,\tag{18}
$$

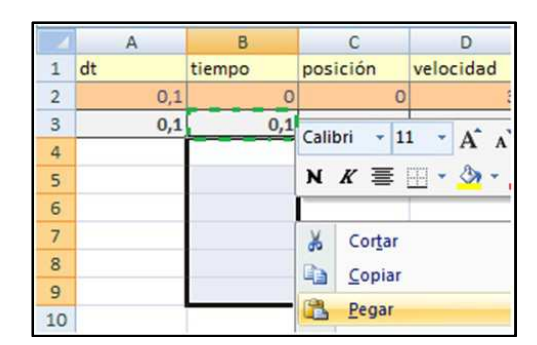

**FIGURA 3.** Se puede encontrar la opción de copiar y pegar presionando clic derecho del ratón en la celda.

#### **C. Evolución de la posición**

Siguiendo la idea utilizada para hacer que el tiempo medido cambie, la posición lo hace siguiendo las reglas de la ecuación (13). Es decir el cambio de posición es el producto de la velocidad por intervalo de tiempo. La función que describe la posición después de la primera iteración es

$$
(19)
$$
  $\text{C3} = \text{C2} + \text{D2}^* \text{A2}.$ 

Igual que antes, se copia la celda en las filas inferiores de la misma columna para que la iteración se repita varias veces.

#### **D. Evolución de la velocidad**

El comportamiento de la velocidad define la evolución de un sistema mecánico. Está puede ser fija, crecer a ritmo constante, cambiar de dirección u oscilar armónicamente como en el caso de un péndulo simple.

Al sustituir (8) en (13), se obtiene que el cambio de velocidad depende de la suma de las fuerzas en la coordenada de interés y de la masa. En los problemas planteados a continuación se expresa la aceleración en función de la fuerza neta en la columna E y la masa en la columna F, quedando la velocidad del paso i+1 como

$$
(20)
$$
  $\$(D3)=D2+A2*E2/F2,$ 

donde E2/F2 es  $F_n/m$  lo que corresponde a la aceleración de la partícula.

### **E. Tipos de parámetros**

En las simulaciones se consideran dos tipos de parámetros. Las variables dinámicas, que evolucionan temporalmente acorde a una regla preestablecida mediante el método de Euler y que requieren de una condición inicial (posición, velocidad o temperatura). El segundo tipo de parámetro son las constantes, que regulan la intensidad con que se manifiestan las interacciones (coeficiente de elasticidad, conductividad, masa, etcétera).

# **III. MOVIMIENTO UNIDIMENSIONAL**

La primera fila de celdas enuncia las variables a presentar en cada columna. La segunda fila, el valor inicial de cada variable. La tercera fila contiene el programa que calcula el valor de las variables después de la primera iteración. De la cuarta fila en adelante son copias del programa de las celdas en la fila 3, de tal manera que para describir la función de una variable que evoluciona a partir de variaciones que dependen de ∆t se definirá solo la función que exista en la tercera fila.

A continuación se muestran tres ejemplos diferentes de movimiento unidimensional, diseñados para trabajar la unidad de mecánica en cursos de segundo medio. Estos son movimiento rectilíneo uniforme, movimiento rectilíneo uniforme acelerado y oscilador armónico amortiguado. La plantilla del programa para estos tres ejemplos es similar a la de la figura 4.

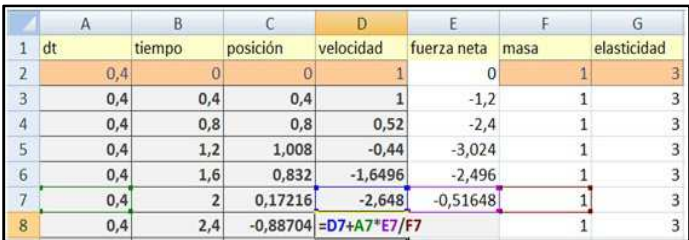

**FIGURA 4.** Una plantilla con 6 variables de entrada: tamaños de salto de tiempo, instante inicial, posición inicial, velocidad inicial, masa y constante de elasticidad. Se observa como la celda D8 depende solo de las celdas en la fila 7.

#### **A. Movimiento rectilíneo uniforme M.R.U.**

Un M.R.U. es un movimiento unidimensional donde el sistema mantiene su inercia, es decir la fuerza neta es nula y la velocidad es constante. Aunque se sabe que la masa de la partícula no influye en el problema, se incluye su columna para conectar la experiencia con la de movimiento uniforme acelerado (Serway, 2009). El programa que describe el modelo se muestra en la tabla I

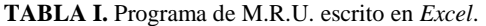

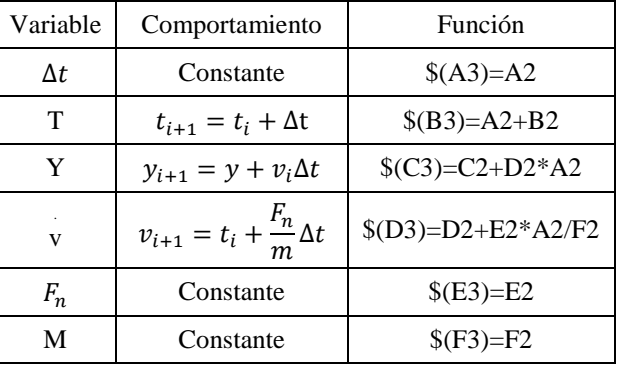

Las condiciones iniciales de t, y y v se ingresan en las celdas B2, C2 y D2 respectivamente, mientras que las constantes ∆t, F<sub>n</sub>y m se controlan en las celdas A2, E2 y F2. Con los datos obtenidos se pueden construir gráficos de dispersión entre la columna de posición y tiempo, o de velocidad y tiempo.

#### **B. Movimiento rectilíneo uniforme acelerado M.R.U.A.**

Se ocupa la misma plantilla de cálculo del caso de M.R.U., cambiando los valores insertados en las celdas D2 y E2 correspondientes a la velocidad inicial y fuerza neta. De acuerdo a los datos ingresados se modelan movimiento con aceleración y frenado constante.

$$
(21)
$$
  $\$(D3)=D2-A2*9,8,$ 

indicando que la aceleración de la partícula es de −9,8  $m/s<sup>2</sup>$ . Otra alternativa, es decir que la fuerza neta es igual al peso–  $mg$ , de modo que la celda de la fuerza es

$$
(22) = -9.8 \cdot F2
$$

En Ambos casos se describe el lanzamiento vertical, y se pueden obtener gráficos como el de la figura 5. Con esto se abre la posibilidad de calcular tiempos de vuelo con la partícula lanzada a distintas velocidades y alturas, calcular el alcance y altura máxima de lanzamiento.

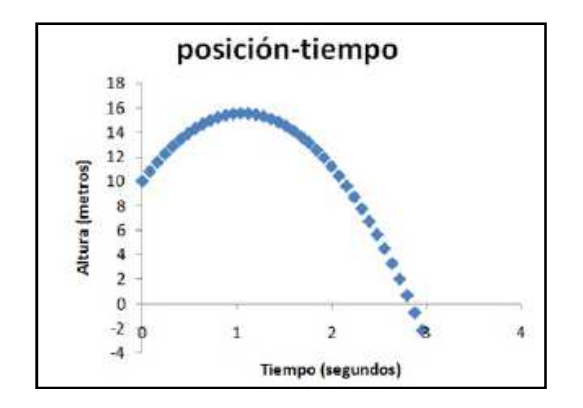

**FIGURA 5.** Gráfico de dispersión entre columna B y C, para lanzamiento vertical hacia arriba con  $10m/s$  a  $10m$  de altura, con  $\Delta t = 0.08s$ , la partícula traspasa el piso a los 2,8 segundos aproximadamente. En comparación a los 2,73 segundos obtenidos analíticamente.

#### **C. Oscilador armónico amortiguado**

El modelo es planteado con amortiguamiento, debido a que el método de Euler no funciona bien con curvas que tienen varios máximos y mínimos (por ejemplo movimientos tipo ruido o sinusoidales). Así, la presencia del amortiguamiento ayuda a evitar que la velocidad diverja del comportamiento que se espera.

El sistema de la figura 6 está compuesto por un bloque de masa conocida, que cuelga amarrado de un resorte unidimensional de constante de elasticidad K y largo naturalL<sub>0</sub>, y se mueve con un solo grado de libertad. Además, está inmerso en un fluido viscoso y la fricción quese opone al movimiento es  $F_y = \lambda v$ (Kibble, 1985) En este caso la componente vertical de la fuerza neta que actúa sobre la partícula es

$$
F = -mg - k(y - L_o) - \lambda v \tag{23}
$$

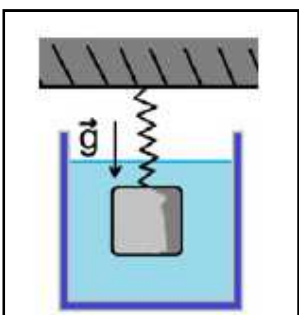

**FIGURA 6.** Masa sometida a fuerza elástica, fuerza de roce viscoso y peso.

Las funciones asociadas a cada celda del oscilador armónico con amortiguamiento se ven en la tabla II.

En este caso las variables controlables son  $\Delta t$ ,  $y_0$ ,  $v_0$ ,  $m$ ,  $k$ ,  $L_0$  y  $\lambda$  ubicadas en las celdas A2, C2, D2, F2, G2, H2 y I2. La solución analítica de  $y(t)$  es una función sinusoidal con amplitud decreciente. Por otra parte la solución numérica depende de los valores de Δt y λ provocando que las oscilaciones descritas por el bloque aumenten o disminuyan de amplitud ,dependiendo netamente de los valores de dichas variables, y no representen correctamente el comportamiento del péndulo. Para solucionar este problema se aumenta el número de iteraciones (cantidad de filas) y se disminuye el valor de ∆t, fijando el tiempo total de simulación, mientras se mantiene a  $\lambda = 0$ , hasta que el gráfico posición–tiempo se parezca al de un oscilador armónico de amplitud constante. Si se desea incluir amortiguamiento, se debe ingresar un valor positivo para λ, como se muestra en la figura 7.

| Variable   | Comportamiento                           | Función                          |
|------------|------------------------------------------|----------------------------------|
| $\Delta t$ | Constante                                | $$(A3)=A2$                       |
| t          | $t_{i+1} = t_i + \Delta t$               | $$(B3)=A2+B2$                    |
| y          | $y_{i+1} = y_i + v_{yi} \Delta t$        | $$(C3)=C2+D2*A2$                 |
| $v_y$      | $v_{i+1} = v_i + \frac{F_n}{m} \Delta t$ | $$(D3)=D2+E2*A2/F2$              |
| $F_n$      | $F_n = -gm - k(y - L_0) - \lambda v_n$   | $$(E2)=-9,8*F2-G2*(C2-H2)-I2*D2$ |
| m          | Constante                                | $$(F3)=F2$                       |
| k          | Constante                                | $$(G3)=G2$                       |
| $L_0$      | Constante                                | $$$ (H3)=H2                      |
| λ          | Constante                                | $$(I3)=I2$                       |

**TABLA II.** Programa de oscilador armónico amortiguado en *Excel*.

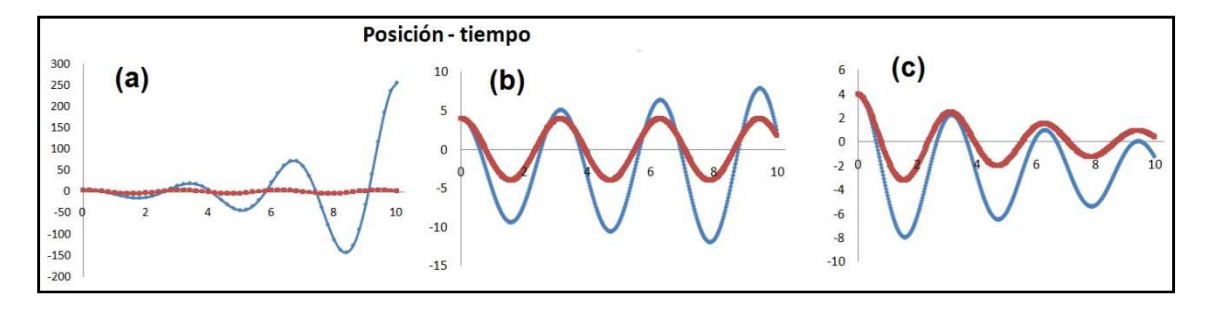

**FIGURA 7.**En la figura la solución numérica se representa en azul, mientras que la solución analítica en rojo. Se realizaron tres simulaciones de un resorte manteniendo  $y(t = 0) = 4m$ ,  $v_y(t = 0) = 0m/s$ ,  $m = 1kg$ ,  $k =$  $4N/m, L_0 = 0m$  y  $\lambda = 0Ns/s$ . En (a) se simulan 10 segundos usando  $\Delta t = 0.2s$ , se observa que la amplitud de la oscilación crece como si el sistema estuviera forzado. En (b) se simula usando intervalos más pequeños con  $\Delta t =$ 0,025 s, se aprecia que la amplitud crece mucho menos que el caso (a). En el caso (c) se replica el caso (b), pero se utiliza un  $\lambda = 0.3Ns/m$ , donde se puede ver ya el amortiguamiento de la oscilación y una mejor semejanza a la solución analítica.

Al variar la masa, la constante de elasticidad y de amortiguamiento se modifica el periodo y amplitud con que responde el oscilador como consecuencia. Si los estudiantes tienen un manejo básico en hojas de cálculo, pueden escribir en columnas adicionales las funciones de la energía cinética, potencial y/o mecánica en cada paso, y medir directamente el cambio cada energía en el tiempo. Recordando que la energía mecánica en este caso está dada por

$$
E = \frac{1}{2}mv^2 + mgy + \frac{1}{2}k(y - L_o)^2,
$$
\n(24)

y su programa escrito en la columna J será

$$
$I2=0,5*F2*D2^2+9,8*F2*C2+0,5*G2*C2-H2)^2
$$
. (25)

Dicha ecuación es una función que describe el estado del sistema en el paso i, el cual depende de las celdas ubicadas en la misma fila

### **IV. MOVIMIENTO EN DOS DIMENSIONES**

A nivel escolar se pueden abordar los problemas con dos dimensiones, en las áreas de lanzamiento de proyectiles y mecánica de fluidos. El aumento de dimensiones numéricamente involucra un aumento en la cantidad de ecuaciones de movimiento necesarias para describir el problema. Aunque los modelo se complican a simple vista, se tratan como una superposición de dos movimientos, que evolucionan siguiendo la segunda ley de Newton.

### **A. Proyectiles**

Es un ejemplo sencillo donde la coordenada horizontal no sufre aceleración debido a que el peso actúa verticalmente, pero la coordenada vertical experimenta aceleración debido al efecto del peso. Algebraicamente se resuelve la ecuación de movimiento de cada coordenada por separado, siguiendo el principio de superposición (Serway, 2009). Para este primer caso no se considera el efecto del roce. El programa ocupado se encuentra en la tabla III.

En este caso las variables de control son  $\Delta t$ ,  $t_0$ ,  $x_0$ ,  $v_{x0}$ ,  $y_0$ ,  $v_{y0}$ ,  $y$  m. A pesar de que la función que describe la fuerza en el eje x e y está fija, puede ser cambiada con el fin de estudiar otros movimientos en dos dimensiones además del proyectil clásico.

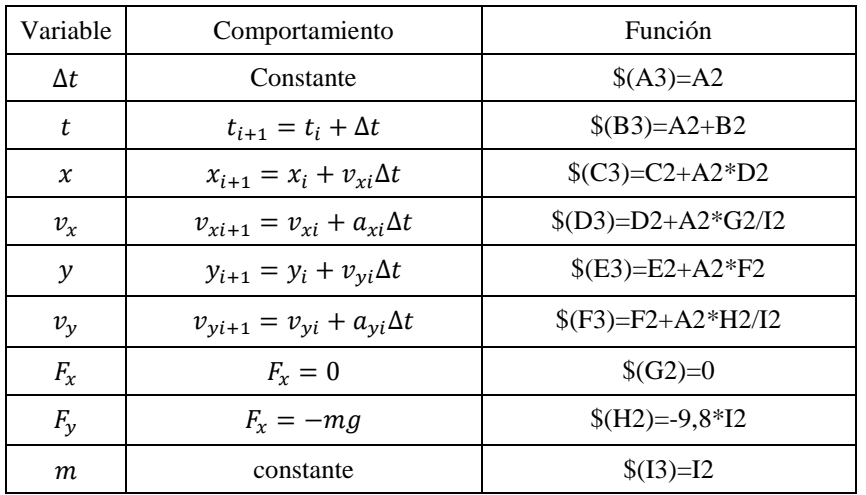

**TABLA III.** Programa de movimiento de proyectiles en *Excel*.

#### **B. Proyectiles y fuerza de arrastre**

Añadiendo algunas variables, se resuelve simultáneamente el movimiento de un cuerpo esférico, que se mueve dentro un fluido en presencia de gravedad.

La fuerza de arrastre es proporcional a la velocidad relativa del fluido respecto al proyectil  $\vec{v_r}$  (Kibble, 1985), como se ve en la figura 8.

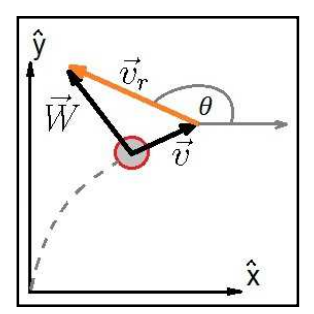

**FIGURA 8.** Proyectil con velocidad  $\vec{v}$  moviéndose en medio viscoso de velocidad  $\vec{w}$ . La fuerza de arrastre tiene la dirección de  $\vec{v}_r$ ,

La constante de proporcionalidad A es el coeficiente de arrastre que se relaciona con la fuerza mediante la ecuación

$$
\vec{F}_A = A \vec{v}_r,\tag{26}
$$

donde A es una constante que indica arrastre del cuerpo en el fluido. Al descomponer esta fuerza por componentes se tiene

$$
F_{ax} = F_A \cos \theta = -A \cdot \nu_{rx},\tag{27}
$$

$$
F_{ay} = F_A \sin \theta = -A \cdot \nu_{ry},\tag{28}
$$

con  $\theta$  el ángulo de inclinación entre la velocidad relativa del proyectil en relación al fluido y  $v_x$  la velocidad en el eje  $x$  de la partícula respecto a la velocidad del fluido. Por lo tanto ahora se necesita conocer las componentes de la velocidad del viento que se denominarán  $W_x$  y  $W_y$ . Finalmente la componente horizontal de la fuerza neta es

$$
F_x = -A \cdot (w_x - v_x),\tag{29}
$$

para la componente vertical se añade el efecto adicional del peso como

$$
F_y = -A \cdot (w_y - v_y) - 9.8M,\tag{30}
$$

considerando todas las variables el programa escrito en la hoja de cálculo se ve en la tabla IV.

Las variables de control son  $\Delta t$ , tiempo inicial, coordenada inicial en x, velocidad inicial horizontal, coordenada inicial en y, velocidad vertical inicial, masa, factor de arrastre (medido en Ns/m), velocidad horizontal del viento y velocidad vertical del viento. Al construir un gráfico de dispersión entre la coordenada x e y, se obtiene un dibujo de la trayectoria realizada por el proyectil como el de la figura 9.

Fijando las condiciones iniciales de un lanzamiento, se puede calcular analíticamente el rango, altura máxima y el tiempo de vuelo, con el objetivo de comparar los datos con los valores entregados por la simulación en ausencia de fluido (coeficiente de arrastre nulo), con arrastre sin viento y finalmente con viento.

| Varia-<br>ble | Comportamiento                        | Función                      |
|---------------|---------------------------------------|------------------------------|
| $\Delta t$    | Constante                             | $$(A3)=A2$                   |
| t             | $t_{i+1} = t_i + \Delta t$            | $$(B3)=A2+B2$                |
| $\chi$        | $x_{i+1} = x_i + v_{xi}\Delta t$      | $$(C3)=C2+A2*D2$             |
| $v_{r}$       | $v_{xi+1} = v_{xi} + a_{xi}\Delta t$  | $$(D3)=D2+A2*G2/I2$          |
| $\mathcal{Y}$ | $y_{i+1} = y_i + v_{yi} \Delta t$     | $$(E3)=E2+A2*F2$             |
| $v_{\rm v}$   | $v_{yi+1} = v_{yi} + a_{yi} \Delta t$ | $$(F3)=F2+A2*H2/I2$          |
| $F_{x}$       | $F_x = A(W_x - v_x)$                  | $$(G2)=J2*(K2-D2)$           |
| $F_v$         | $F_x = A(W_v - v_v) - mg$             | $$(H2)=(J2)*(L2-F2)-9,8*I2)$ |
| М             | Constante                             | $$(I3)=I2$                   |
| A             | Constante                             | $\S(J3)=J2$                  |
| $W_X$         | Constante                             | $$(K3)=K2$                   |
| $W_Y$         | Constante                             | $$(L3)=L2$                   |

**TABLA IV.** Programa de movimiento de proyectiles con arrastre en *Excel*.

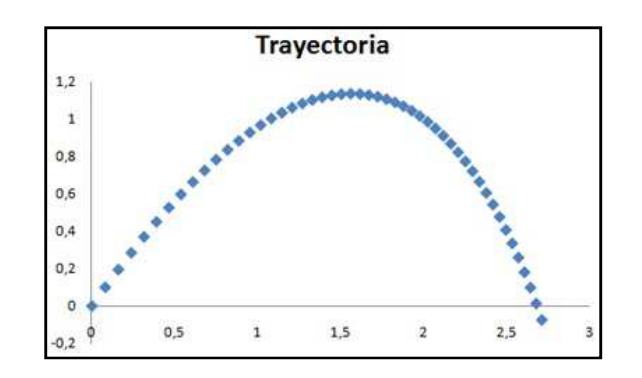

**FIGURA 9.** Gráfico de dispersión de x-y de un proyectil con viento horizontal usando  $\Delta t = 0.02s$ ,  $x(t = 0) =$ 0m,  $y(t = 0) = 0$  m,  $W_x = -2$  m/s,  $W_y = 0$  m/s,  $v_{x0} = 4$  m/s,  $v_{y0} = 5$  m/s,  $m = 1$  kg, y realizando 50 iteraciones.

#### **C. Movimiento de Planetas**

El estudio del movimiento de planetas o satélites es un caso más general del estudio de lanzamiento de proyectiles. Ahora se considerará la fuerza de gravedad como una fuerza central, directamente proporcional a la masa de los cuerpos involucrados, e inversamente proporcional al cuadrado de la distancia entre los cuerpos (Serway, 2009). La fuerza de gravedad es

$$
\vec{F}_g = -\frac{GMm}{r^2}\hat{r} = -\frac{GMm}{r^3}\vec{r},\qquad(31)
$$

el comportamiento de un cuerpo sometido a la fuerza central está gobernado por la segunda ley de Newton. Al descomponer la fuerza en coordenadas cartesianas, se obtiene

$$
\vec{F}_x = -\frac{GMm}{r^3}x = -\frac{A \cdot m}{r^3}x,\tag{32}
$$

$$
\vec{F}_y = -\frac{GMm}{r^3}y = -\frac{A \cdot m}{r^3}y,\tag{33}
$$

con A=GM una constante. Se considerará el espacio como un vacío perfecto, despreciando así la fricción. De modo que el programa escrito en la hoja de cálculo se observa en la tabla V.

El nuevo programa es similar al utilizado para modelar proyectiles. En la celda L2 se ha escrito una función que describe la energía mecánica del sistema, dado por la ecuación (Goldstein, 1987)

$$
\vec{F}_x = \frac{1}{2}m(v_x^2 + v_y^2) - \frac{A \cdot m}{r}.
$$
\n(34)

| Variable         | Comportamiento                             | Función                             |
|------------------|--------------------------------------------|-------------------------------------|
| $\Delta t$       | Constante                                  | $$(A3)=A2$                          |
| t                | $t_{i+1} = t_i + \Delta t$                 | $$(B3)=A2+B2$                       |
| $\chi$           | $x_{i+1} = x_i + v_{xi} \Delta t$          | $$(C3)=C2+A2*D2$                    |
| $v_x$            | $v_{xi+1} = v_{xi} + a_{xi}\Delta t$       | $(D3)=D2+A2*G2/I2$                  |
| $\mathcal{Y}$    | $y_{i+1} = y_i + v_{yi} \Delta t$          | $$(E3)=E2+A2*F2$                    |
| $v_{\rm v}$      | $v_{yi+1} = v_{yi} + a_{yi} \Delta t$      | $$(F3)=F2+A2*H2/I2$                 |
| $\boldsymbol{m}$ | Constante                                  | $$(G3)=G2$                          |
| A                | Constante                                  | $$$ (H3)=H2                         |
| r                | $r = \sqrt{x^2 + y^2}$                     | $(12) = raiz(C2^2 + E2^2)$          |
| $F_{x}$          | $F_x = -Am\frac{x}{r^3}$                   | $(J2)=-H2*G2*C2/(I2^3)$             |
| $F_y$            | $F_y = -Am\frac{y}{r^3}$                   | $$(K2)=H2*G2*Y2/(I2^3)$             |
| <b>EM</b>        | Am<br>$EM = \frac{1}{2}m(v_x^2 + v_y^2)$ . | $$(L2)=0,5*G2*(D2^2+F2^2)-H2*G2/I2$ |

**TABLA V.** Programa de movimiento de planetas en *Excel*.

La energía mecánica es un parámetro a considerar, ya que ayuda a identificar si la trayectoria será una órbita abierta o una órbita cerrada, también se utiliza para asegurar la fiabilidad de la simulación. Cuando la energía mecánica inicialmente tiene un valor positivo, se producen trayectorias hiperbólicas en lugar de elípticas, de manera que no se puede estudiar propiedades como el periodo orbital y la excentricidad.

El método de Euler tiende a aumentar la amplitud del movimiento, debido a que es una aproximación lineal y no reproduce fielmente la curvatura que está asociada a potencias cuadráticas, lo que incrementa el error de la solución numérica, cuando ésta tiene muchas curvas (como el movimiento periódico del péndulo de la figura 7), o cuando tiene cambios de dirección muy bruscos, como el caso de colisiones entre partículas o el movimiento de un planeta cerca del perihelio.

Al comparar como varía la energía mecánica al principio y al final de la simulación, se tiene un criterio para cuantificar el error numérico asociado a la curvatura, así poder decidir si la resolución de la simulación es la adecuada. Dependiendo del número y tamaño de pasos temporales, se pueden obtener distintas curvas como las de la figura 10.

|                                              | Trayectoria proyectil                                                                                             | E. Mecánica (J)                                                                                                    |
|----------------------------------------------|----------------------------------------------------------------------------------------------------|----------------------------------------------------------------------------------------------------|
| $v_y = 1.36 \, m/s$<br>$\Delta t = 0.01 s$   | (a1)<br>4<br>Ą<br>><br>$-6$<br>$-2$<br>$\overline{2}$<br>$-4$<br>x                                                | (b1)<br>$\mathbf 0$<br>10<br>20<br>30<br>40<br>50<br>Energía (J)<br>$-0,2$<br>$-0,4$<br>$-0,6$<br>Tiempo (s)                         |
| $v_v = 1.36 \, m/s$<br>$\Delta t = 0.02$ . s | 4<br>(a2)<br><b>&gt;</b><br>$\overline{a}$<br>$-10$<br>$-2$<br>$-4$<br>×                                          | (b2)<br>$\mathbf{0}$<br>20<br>40<br>60<br>80<br>100<br>Energía (J)<br>$-0,2$<br>$-0,4$<br>$-0,6$<br>Tiempo (s)                       |
| $v_v = 1.5 \, m/s$<br>$\Delta t = 0.01 s$    | (a3)<br>15<br>10<br><b>&gt;</b><br>5<br>Ā<br>-5<br>$-15$<br>$-10$<br>$\bf{0}$<br>5<br>$-20$<br>$\pmb{\mathsf{x}}$ | $(b3)$ <sub>0,08</sub><br>Energía (J)<br>0,06<br>0,04<br>0,02<br>$\mathbf 0$<br>40<br>10<br>20<br>30<br>50<br>$\bf{0}$<br>Tiempo (s) |

**FIGURA 10.** Se estudian las trayectorias de un proyectil usando tres casos con condiciones iniciales  $x(t = 0) =$  $1 \, m, \, y(t=0) = 0 \, m, \, v_x(t=0) = 0 \, m/s, \, A = 1,11 \, m^3/s^2, \, m = 3kg \, y$  3000 pasos de simulación. En el primer caso ∆ = 0,01y la energía mecánica inicial es negativa, en **a1**, se observa que la trayectoria es casi cerrada (orbita "elíptica"), mientras que en el caso **a2** el  $\Delta t = 0.02$ , es similar al caso del oscilador armónico amortiguado, la amplitud del movimiento empieza a crecer rápidamente, debido a que los pasos temporales no son suficientemente pequeños. En el caso **a3,** se observa movimiento hiperbólico usando la condición  $v_y = 1.5 \frac{m}{s}$ , porque la energía mecánica inicial es positiva. En **b1** y **b2** la energía mecánica del sistema, crece rápidamente cuando el proyectil pasa cerca del perihelio, debido a que la partícula tiene una alta velocidad y curvatura, que disminuye la cantidad de puntos que existen en esa región, reduciendo la resolución y aumentando el error de la solución numérica. En **b3** la energía aumenta rápidamente, pero luego se mantiene casi constante, debido a que el proyectil al alejarse del centro experimenta una menor aceleración, disminuyendo la propagación del error numérico.

# **V. PROBLEMAS CON DEPENDENCIA ESPACIAL**

Un caso de mayor interés y dificultad para alumnos y profesor, es la resolución de problemas en que la variable temporal y espacial son importantes para describir el fenómeno. Las soluciones analíticas de este tipo de problemas son del tipo F(x,t), y para estudiarlas se utilizarán pasos temporales, más una grilla unidimensional. Si se quisiera resolver problemas con grilla bidimensional o tridimensional, se necesitan agrupar los datos en tres o cuatro dimensiones. Sin embargo, las hojas de cálculo solo tienen dos dimensiones, filas y columnas, por lo que resulta inviable simular este tipo de problemas en una hoja de cálculo.

Se utilizan pasos temporales, más una grilla unidimensional construida usando el método de Euler. Se usa (5) para construir la grilla con pasos obteniendo

$$
f(x,t)_2 \approx f(x,t)_1 + \frac{df(x,t)}{dx} \Delta x,\tag{35}
$$

donde  $f(x,t)$ <sub>2</sub> es el valor de la función cuando se ha avanzado una distancia ∆*x* respecto de  $f(x,t)$ <sub>1</sub>. Usando esta definición la segunda derivada espacial o laplaciano es

$$
\frac{\partial^2 f(x,t)}{\partial x^2} = \frac{f(x + \Delta x, t) + f(x - \Delta x, t) - 2f(x, t)}{\Delta x^2}.
$$
 (36)

Para evitar confusiones con las derivadas temporales, para las derivadas espaciales se usará la notación

$$
\frac{\partial^2 f}{\partial x^2} = \frac{f^{N+1} + f^{N-1} - 2f^N}{\Delta x^2}.
$$
 (37)

#### **A. Transferencia de calor en un alambre**

Un alambre de largo L, y calor específico C<sub>e</sub>, es dividido en varios trozos de alambre como se muestra en la figura 11, donde cada elemento tiene una temperatura propia. La temperatura en un sector del alambre se trata de parecer a la temperatura promedio de la vecindad. El cambio de temperatura es más brusco, si el alambre tiene conductividad térmica κ alta y las diferencias de temperatura con sus vecinos son mayores. El cambio de temperatura es menos brusco, si el alambre es denso y de gran calor específico (Nagle, 2005). De modo que la velocidad con que crece la temperatura es

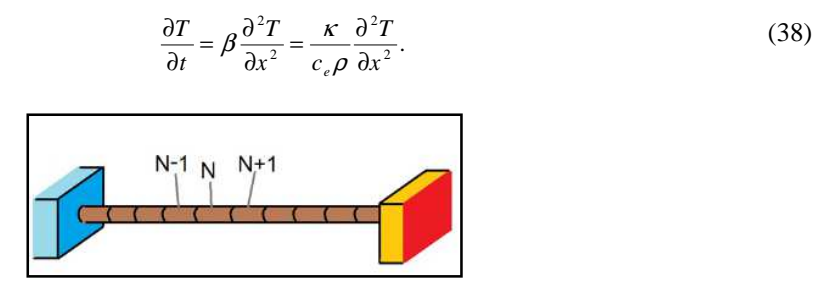

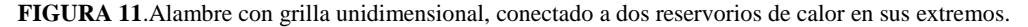

Donde β representa la difusividad térmica del material, el laplaciano representa en este caso la interacción con los vecinos próximos y se reescribe numéricamente como

$$
\frac{\partial^2 T}{\partial x^2} = \frac{T^{N+1} + T^{N-1} - 2T^N}{\Delta x^2}.
$$
 (39)

En este caso habrá que hacer evolucionar la temperatura de cada elemento N de alambre por separado, el cual se acopla a los vecinos próximos mediante el uso del laplaciano. La evolución de la temperatura de un elemento de alambre es

$$
\frac{\partial T^N}{\partial t} = \frac{\kappa}{c_e \rho} \frac{T^{N+1} + T^{N-1} - 2T^N}{\Delta x^2}.
$$
 (40)

El programa para un alambre dividido en 10 partes, se encuentra conectado a dos reservorios de calor a temperatura T0 y T11 se encuentra en la tabla VI.

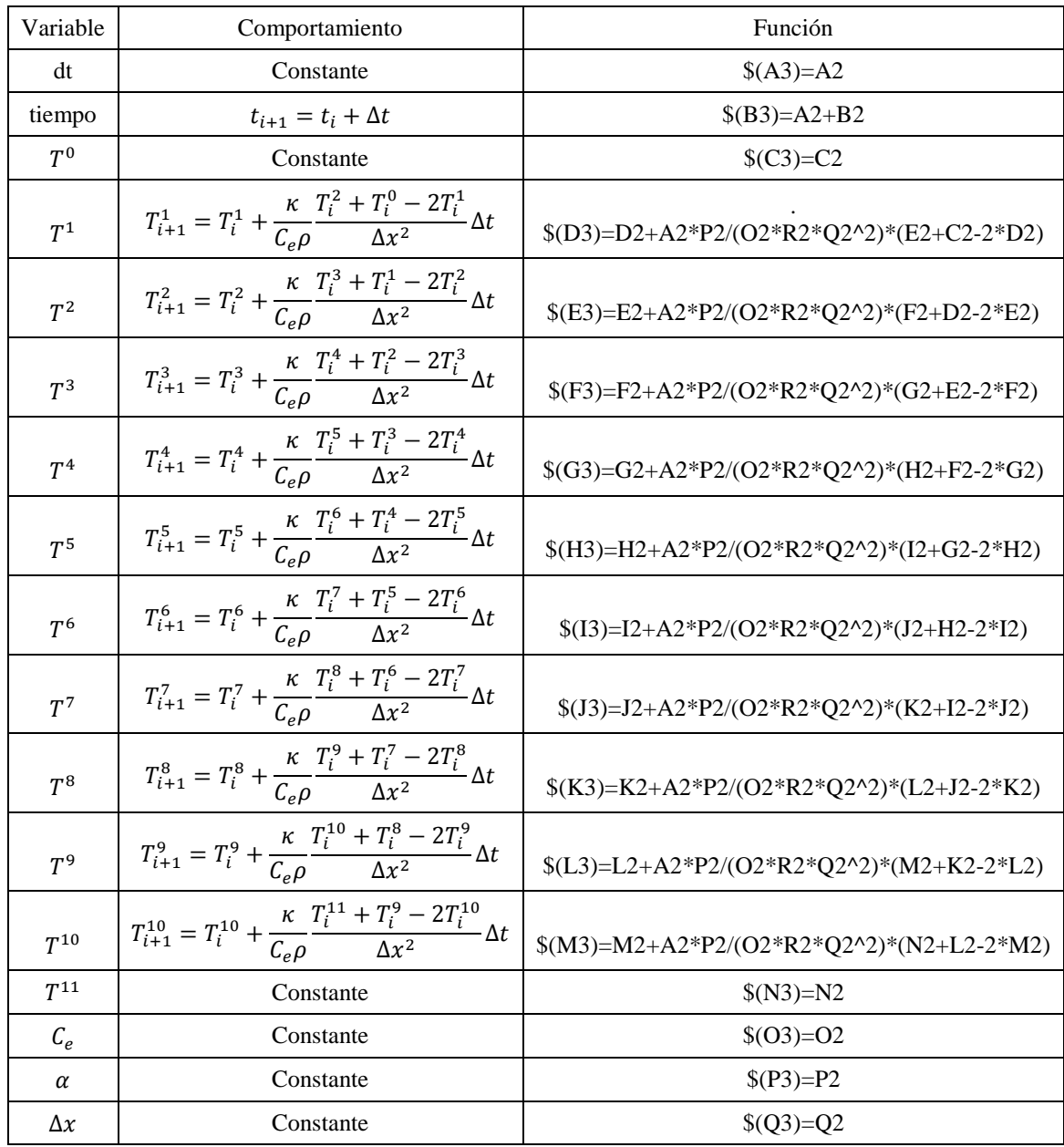

**TABLA VI.** Programa de transferencia de calor en *Excel*.

En la simulación las variables de control son la temperatura inicial de cada punto de la grilla, las temperaturas de los reservorios de calor y las propiedades del alambre. Una actividad sencilla es establecer temperaturas distintas en los bordes, y analizar cómo se comportan cuando se cambian la conductividad, el largo y el calor específico. Para comparar los perfiles de temperatura del alambre en varios instantes distintos (en Excel), se seleccionan simultáneamente los valores de temperatura de la grilla en las filas correspondientes, luego se realiza un gráfico de línea. En la figura 12 se ve con más detalle cómo se distribuye la temperatura en un material aislante y un conductor.

También se puede establecer un perfil de temperaturas y ver cómo evoluciona el sistema en contacto con reservorios, o con aislamiento en alguno de sus bordes. Para aislar el borde izquierdo, se modifica el programa que determina T<sup>1</sup> por la función \$D3=D2+A2\*P2/(O2\*R2\*Q2^2)\*(E2-D2). El programa equivalente en borde derecho es \$M3=M2+A2\*P2/(O2\*R2\*Q2^2)\*(L2-M2), con el que se obtienen gráficos como los de la figura 13.

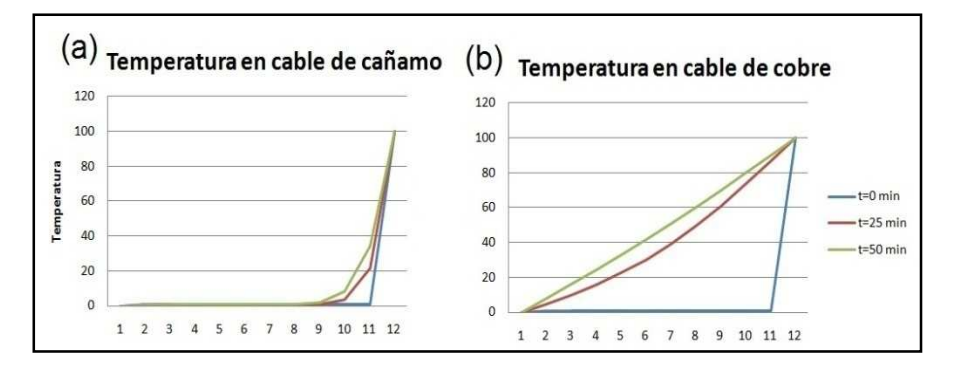

**FIGURA 12.** Dos simulaciones para un alambre de un metro, y temperatura inicial 1°C que se encuentra conectado a dos reservorios a temperatura 0°C y 100°C. El gráfico (a) con conductividad  $\kappa = 0.02$  J/s m °C,  $\rho = 30 \text{kg/m}^3$  y  $C_e = 1500 \frac{\text{J}}{\text{kg} \cdot \text{C}}$  (aislante). y (b) con conductividad  $\kappa = 0.5 \frac{\text{J}}{\text{s}} \cdot \text{C}$ ,  $\rho = 900 \frac{\text{kg}}{\text{m}^3 \text{y}} \cdot \text{C}_e = 385 \frac{\text{J}}{\text{s}}$  $(kg °C)$  (conductor). Se observa la distribución de temperatura a los 0 segundos 2,5 minutos y 5 minutos.

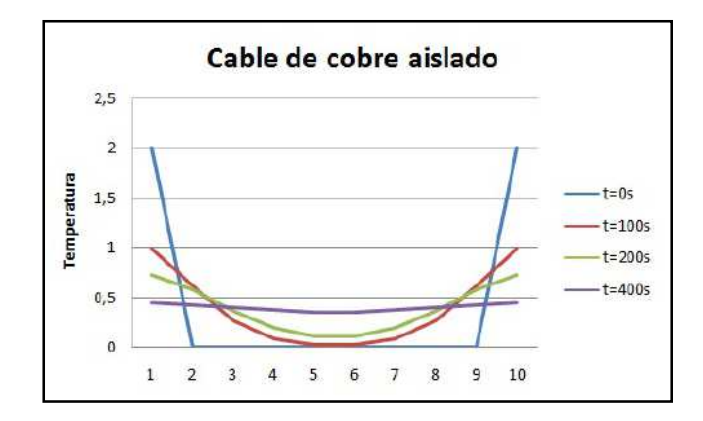

**FIGURA 13.** Simulación de un cable de cobre aislado en sus extremos con $\kappa = 400$  *J*/s  $m^{\circ}$ C,  $\rho = 9000 \text{kg/m}^3$ ,  $C_e = 385$  //(kg °C),  $\Delta t = 2s$  y 300 iteraciones. Se observa como la temperatura en sus bordes no está fija, después de un tiempo la temperatura en el alambre se vuelve homogénea.

#### **B. Flujo de Poiseuille en un tubo**

En este caso, interesa saber cómo se comporta un fluido viscoso dentro de un tubo. Para poder resolver el problema de manera simple, se considera que el flujo está compuesto por láminas de cilindros concéntricos que se mueven a velocidades distintas como se muestra en la figura 14. Esta vez se busca obtener el perfil de velocidades en función del radio, cuando el flujo es estacionario.

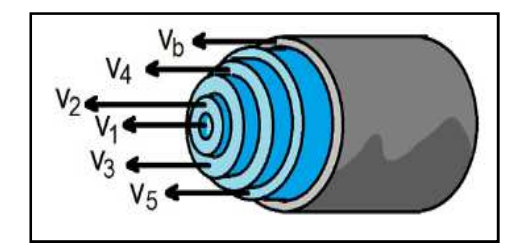

**FIGURA 14.** Flujo laminar de compuesto por 6 elementos de volumen, cada uno con su propia velocidad.

En el modelo, las fuerzas que aceleran una lámina son tres. La fuerza producida por la diferencia de presión entre la entrada y salida de la tubería ∆P, Las fuerzas viscosas que actúan en la cara externa de la lámina  $F_{vt}$  y en la cara interna  $F_{vb}$ . Las fuerzas viscosas son proporcionales a una constante de viscosidad η, al área de contacto entre las placas y al gradiente de velocidades (Landau y Liftshitz, 1991). Su comportamiento está determinado por

$$
F_v = \eta A \frac{\partial v}{\partial r},\tag{41}
$$

así las fuerzas de corte sobre la cara superior  $F_{vt}$  e inferior  $F_{vb}$  son

$$
F_{vr} = \beta \eta 2r_r \pi L \frac{v^{N+1} - v^N}{\Delta r},
$$
\n(42)

$$
F_{\nu b} = \beta \eta 2 r_b \pi L \frac{v^{N-1} - v^N}{\Delta r},\tag{43}
$$

con L es la longitud de la tubería,  $r_t$  es el radio exterior,  $r_b$  el radio interior,  $r_m = \frac{r_t + r_b}{2}$  y  $\Delta r = r_t - r_b$  de la figura 15.

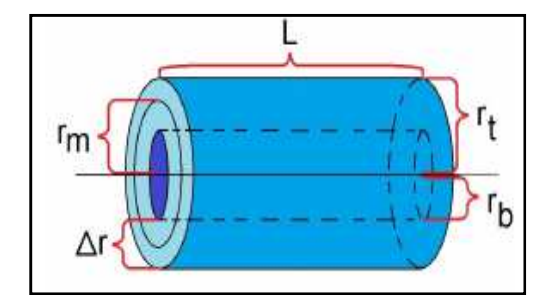

**FIGURA 15.** Radios y longitud de un elemento de volumen.

La fuerza efectuada por una diferencia de presión sobre cada elemento de la grilla, es aproximadamente

$$
F_p = \Delta P \cdot A \approx \Delta P \cdot 2r_m \pi \Delta r. \tag{44}
$$

La masa de cada elemento de grilla es proporcional al volumen encerrado por la densidad del fluido

$$
M_{N} = \rho \cdot \Delta V \approx \rho 2r_{m} \pi L \Delta r. \tag{45}
$$

Al utilizar la ecuación (8) se obtiene una ecuación para la fuerza neta de cada lamina N dada por

$$
M_N \frac{\Delta v^N}{\Delta t} = F_p + F_{vt} + F_{vb},\tag{46}
$$

$$
\rho \Delta V_N \frac{\Delta v^N}{\Delta t} = F_p + F_{vt} + F_{vb}.
$$
\n(47)

De (47) se obtiene la aceleración  $\frac{\partial v}{\partial t}$  del enésimo elemento de volumen.

$$
\frac{\Delta v^N}{\Delta t} = \frac{\Delta P}{\rho L} + \frac{\eta}{\rho \cdot r_m (\Delta r)^2} \left( r_t \left( v^{N+1} - v^N \right) + r_b \left( v^{N-1} - v^N \right) \right)
$$
(48)

Al cambiar las variables que dependen del radio en función del número N de la capa y Δr por medio de las expresiones

$$
r_t = N\Delta r,\tag{49}
$$

$$
r_m = \left(N - \frac{1}{2}\right)\Delta r,\tag{50}
$$

$$
r_b = (N-1)\Delta r. \tag{51}
$$

Se obtiene la expresión para describir la evolución de la velocidad de la enésima capa dada por

$$
v_{i+1}^{N} = v_{i}^{N} \frac{\Delta P \Delta t}{\rho L} + \frac{\eta \Delta t}{\rho \cdot \Delta r} \left( \frac{N v_{i}^{N+1} + (N-1) v_{i}^{N-1} - (2N-1) v_{i}^{N}}{N - \frac{1}{2}} \right).
$$
 (52)

Con la ecuación (52) se construye el programa para predecir las velocidades de la tabla VII, debido a que no depende del radio medio de la capa y el diámetro de la tubería será simplemente  $\frac{2N}{\Delta r}$ . El término V<sub>b</sub> corresponde a la velocidad con que se mueve la tubería, que en el caso sencillo es cero. La velocidad del borde puede tener algún valor o función asociada, si se quiere estudiar la respuesta del flujo frente a algún tipo de forzamiento.

Al simular un tiempo suficientemente largo, el flujo se desarrolla y vuelve estacionario. A partir de la condición de equilibrio se puede encontrar la velocidad máxima del fluido y observar el perfil parabólico de velocidades, como se muestra en la figura 16. También se puede calcular el caudal dentro del tubo, mediante una suma del producto entre la velocidad v<sup>N</sup> por el área del anillo A<sup>N</sup> de cada capa. Conociendo v<sup>N</sup> y A<sup>N</sup> de los elementos de la grilla, es posible estudiar la relación entre caudal y las variables diámetro, viscosidad, presión, densidad y longitud de la tubería, además se puede comparar con los resultados teóricos del flujo de Poiseuille en un cilindro.

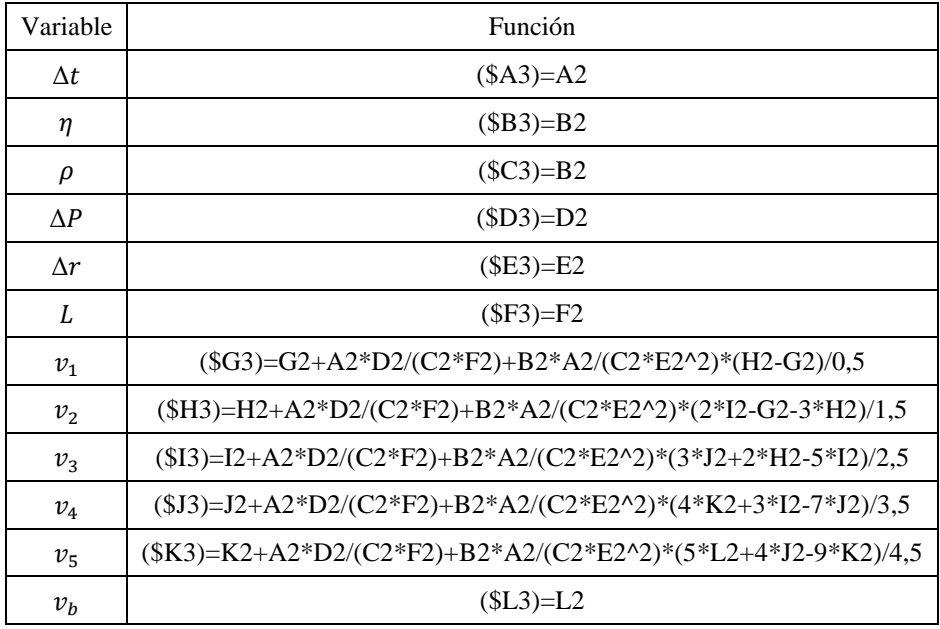

**TABLA VII** Programa de flujo viscoso e incompresible en *Excel*

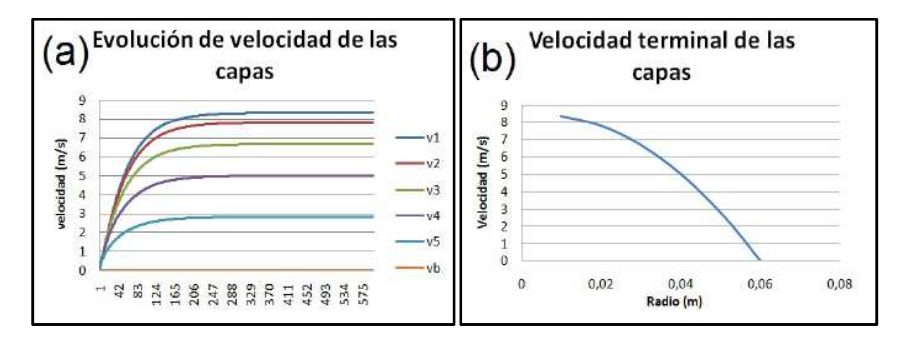

**FIGURA 16.** (a) evolución de las velocidades de cada elemento de grilla sometido a  $\Delta P = 100$  Pa con  $\rho =$ 1000  $kg/m^3$ ,  $\eta = 0.2 Pa \cdot s$  y  $\Delta r = 0.04$  m. (b). Se observa un perfil de velocidades parabólico que caracteriza a un flujo de Poiseuille desarrollado al medir en la iteración 105.

### **VI. COMENTARIOS Y CONCLUSIONES**

En este artículo, presentamos una manera de utilizar el método de Euler en hojas de cálculo, para poder resolver numéricamente ecuaciones diferenciales, como la segunda ley de Newton y la ecuación de difusión, que tienen interés en la enseñanza de la física y las ciencias en general. Algunas de las ventajas que presentan las hojas de cálculo, es la facilidad para visualizar, representar y ordenar datos, que se ve reforzada por la simplicidad de la técnica de integración por método de Euler, que es muy intuitiva, y por lo tanto adecuada para utilizar en la educación escolar.

Por otro lado el método de Euler entrega una aproximación lineal de una solución, y no contempla la información de las derivadas de orden dos o superior, así que requiere de muchos pasos de integración, e intervalos suficientemente pequeños, para que las aproximaciones obtenidas sean realmente válidas. Para detectar la propagación del error numérico, a menudo es útil registrar la evolución de alguna cantidad conservada de un modelo, como lo es la energía en el movimiento planetario.

Para realizar problemas con dependencia espacial, es posible crear una grilla en hojas de cálculo usando nuevamente el método de Euler. Cada elemento del mallado interactúa con su vecino próximo mediante un término de acoplamiento, para describir la difusión se utiliza el laplaciano, pero se pueden encontrar otros términos que comuniquen a los elementos de la grilla. El problema con estas tablas es que hay que escribir el programa de cada variable a observar por grano, así que no se puede diferenciar un sistema en demasiados subsistemas.

Como docente, se reconoce las simulaciones computacionales como una herramienta potente, para desarrollar diversas habilidades de orden superior como el análisis, interpretación de datos y la evaluación que son transversales, en el currículum escolar y universitario, logrando fortalecer el aprendizaje de los contenidos trabajados en clases de forma teórica. Por otra parte el uso de simulaciones en alumnos escolares, permitirá reforzar conceptos de algebra y geometría, y trabajar tempranamente nociones de cálculo diferencial y métodos numéricos.

Es importante destacar, el cambio de actitud de la mayoría de los alumnos de enseñanza media, después de haber efectuado sesiones en las clases de física, en lo referente a la formulación de preguntas, a la manipulación de información y sobre todo en las estrategias de resolución de problemas científicos. Estos posibilitan a largo plazo tratar temas de mayor profundidad como modelos de cambio climático, astrofísica y ecología mediante métodos numéricos.

A pesar de las de los beneficios que entrega esta herramienta al proceso enseñanza-aprendizaje en alumnos de preparatoria, es una técnica poco empleada, debido a su poca popularidad entre los docentes del nivel. Falta aún determinar las mejores estrategias para optimizar su desempeño como recurso didáctico, y por supuesto probarlo en otras asignaturas como biología, química, matemáticas y economía.

# **AGRADECIMIENTOS**

Los autores de este artículo expresan sus más sinceros agradecimientos a las comunidades educativas del Centro educacional Vygotsky y del Colegio Concepción Linares por su participación. También queremos agradecer a Alejandro Álvarez y a Jorge Hinojosa por ayudar a darle forma al proyecto.

#### **REFERENCIAS**

Buzzo, R. (2007), Estrategia EE (Excel-Euler) en la enseñanza de la Física, *Latin-American Journal o Physics Education.* 1(1), pp19-23.

Edwards, C., Edwards, D., y Penney, D. (2008).*Cálculo con trascendentes tempranas*. México: Pearson.

Goldstein, H. (1987). *Mecánica Clásica*. España: Reverté.

Kibble, T. (1985). *Classical Mechanics.* New York: Longman Scientific y Technical.

Landau, L y Liftshitz, E (1991). *Mecánica de fluidos.* Barcelona: Reverté.

Nagle, R. (2005). *Ecuaciones diferenciales y problemas con valores en la frontera.* México: International Thomson.

Ortigoza, G. M. (2007). Animaciones en Matlab y maple de ecuaciones diferenciales parciales de la física-matemática *Revista Mexicana de Física E,* 53(1), pp**.** 56-66.

Rojas, J., Martínez, R. y Morales M. A. (2014). Mecánica 3d: phyton y el algoritmo de Verlet, *Revista Mexicana de Física E,* 60 (1), pp.51-65.

Rojas, J., Morales, M.A., Rangel, A. y Torres I. (2009). Física computacional: una propuesta educativa, *Revista Mexicana de Física E*, 55(1), pp.97-111.

Serway, R. A., y Jewett, J. W. (2009). *Física para ciencias e ingeniería*. España: Thomson.

Simulaciones numéricas gratuitas<https://phet.colorado.edu/es/simulation/projectile-motion>. Sitio consultado en junio 2016.